University of Anbar College of Engineering Dept. of Electrical Engineering

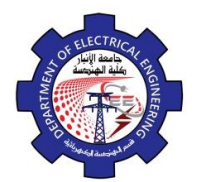

Engineering Drawing Yasir Abdulhafedh

Specify first corner point: 3, 4.25 Specify other corner Point: @2.23<63.43

## **2.3. Circle**

Access the command from:

- *1. Command Line: Circle , C*
- 2. Menu Bar: Draw  $\Rightarrow$  Circle

*3. Draw Bar:*

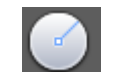

Display following message:

C = CIRCLE Specify center point for circle or [3P 2P Ttr (tan tan radius)]: *Specify center point for circle or [3P/2P/ Ttr (tan tan radius)]: Specify radius of circle or [Diameter]:* 

## *Options:*

- **3P(3 point).** the circle passes through all three points specified.
- **2P (2 point).** the two points specify the location and diameter.
- **Ttr (tan tan radius).** specify two objects for the circle to be tangent to, then specify the radius.
- **TTT.** (Draw  $\Rightarrow$  Circle  $\Rightarrow$  Tan Tan Tan).

*Example*. Draw the figure (decorative lighting pole). Start from original point (0,0). **Absolute Coordinate System Command: L**  $\mathsf{R2}$ Specify first point:0,0 Specify next point:1,0 Specify next point:1,12 Specify next point:3,12 Specify next point:7,15 Specify next point:9,15 Specify next point:9,16 Specify next point:7,16 Specify next point:3,13  $\overline{\mathbf{N}}$ Specify next point:1,13 Specify next point:1,16 Specify next point:0,16 Specify next point:0,13 $(0, 0)$ 16

University of Anbar College of Engineering Dept. of Electrical Engineering

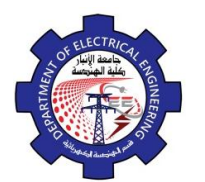

Engineering Drawing Yasir Abdulhafedh

Specify next point: -2,13 Specify next point: -6,16 Specify next point: -8,16 Specify next point: -8,15 Specify next point: -6,15 Specify next point: -2,12 Specify next point:0,12 Specify next point:0,0 or C **Command: Rec** Specify first corner point:7,16 Specify other corner point: 9,17 **Command: Rec** Specify first corner point: 0,16 Specify other corner point:1,17 **Command: Rec** Specify first corner point: -8,16 Specify other corner point: -6,17 **Command: C** Specify center point for circle:8,19 Specify radius of circle:2 **Command: C** Specify center point for circle:0.5,19 Specify radius of circle:2 **Command: C** Specify center point for circle:-7,19 Specify radius of circle:2 **Relative Coordinate System Command: L** Specify first point:0,0 Specify next point: @1,0 Specify next point: @0,12 Specify next point: @2,0 Specify next point: @4,3 Specify next point: @2,0 Specify next point: @0,1 Specify next point:@ -2,0 Specify next point: @-4,-3 Specify next point:@ -2,0 Specify next point:@0,3 Specify next point:@ -1,0 Specify next point: @0,-3 Specify next point:@ -2,0 Specify next point:@ -4,3 Specify next point:@ -2,0 Specify next point: @0,-1 Specify next point: @2,0 Specify next point: @4,-3

University of Anbar College of Engineering Dept. of Electrical Engineering

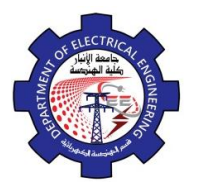

Engineering Drawing Yasir Abdulhafedh

Specify next point:@2,0 Specify next point: @0,-12 or C **Command: Rec** Specify first corner point:7,16 Specify other corner point:@2,1 **Command: Rec** Specify first corner point:0,16 Specify other corner point: @1,1 **Command: Rec** Specify first corner point: -8,16 Specify other corner point: @2,1 **Command:C** Specify center point for circle:8,19 Specify radius of circle:2 **Command:C** Specify center point for circle:0.5,19 Specify radius of circle:2 **Command:C** Specify center point for circle: -7,19 Specify radius of circle:2 **Relative Polar Coordinate System Command:L** Specify first point:0,0 Specify next point:  $@1<0$ Specify next point:@12<90 Specify next point:  $@2<0$ Specify next point:@5<36.86 Specify next point:  $@2<0$ Specify next point: @1<90 Specify next point:@2<180 Specify next point:@5<216.86 Specify next point:@2<180 Specify next point:@3<90 Specify next point:@1<180 Specify next point:@3<270 Specify next point:@2<180 Specify next point:@5<143.14 Specify next point:@2<180 Specify next point:@1<270 Specify next point:@2<0 Specify next point:@5<323.14 Specify next point:@2<0 Specify next point:@12<270 or C **Command: Rec** Specify first corner point:7,16 Specify other corner point:@2.23<26.56 **Command: Rec**